# **CENTRO PAULA SOUZA**

# **ETEC PROFESSOR ALCÍDIO DE SOUZA PRADO**

**Habilitação Profissional de Técnico em Informática Integrado ao Ensino Médio**

> **ALUÍSIO OLÍMPIO CAMILA KELI VASCONCELOS GABRIELE MENEZES PÂMELA SOARES**

> > **WORLD ETEC**

**ORLÂNDIA**

**2019**

# **ALUÍSIO OLÍMPIO CAMILA KELI VASCONCELOS GABRIELE TEIXEIRA DE MENEZES PÂMELA SOARES**

# **WORLD ETEC**

Trabalho de Conclusão de Curso apresentado ao Curso Habilitação Técnico em Informática Para Internet em 26 de junho de 2019 na Etec Prof. Alcídio de Souza Prado, orientado pela Profa. Andréia Cristina Neto Pereira, como requisito parcial para obtenção do título de Técnico em Informática Para Internet.

**Orlândia**

**2019**

# **RESUMO**

No capítulo 1 apresentamos inicialmente a história da primeira câmera fotográfica 360°, falamos também sobre a historia das tecnologias de localização.

No capítulo 2 serão citados três tipos de dispositos que servem para melhor localização do usuário em seu dia- a – dia .

No capítulo 3 é apresentado todas informações de linguagem de progração que usamos para desenvolver o Website.

**Palavras-chave:** Câmera 360°;Localização; Linguagem de Programação;

# **ABSTRACT**

In chapter 1 we first present the history of the first 360 ° camera, we also talk about the history of location technologies.

In Chapter 2, three types of devices will be mentioned that serve to better locate the user in their day-to-day life.

Chapter 3 shows all the programming language information we use to develop the Website.

**Keywords**: 360 ° Camera; Location; Programming language;

# **SUMÁRIO**

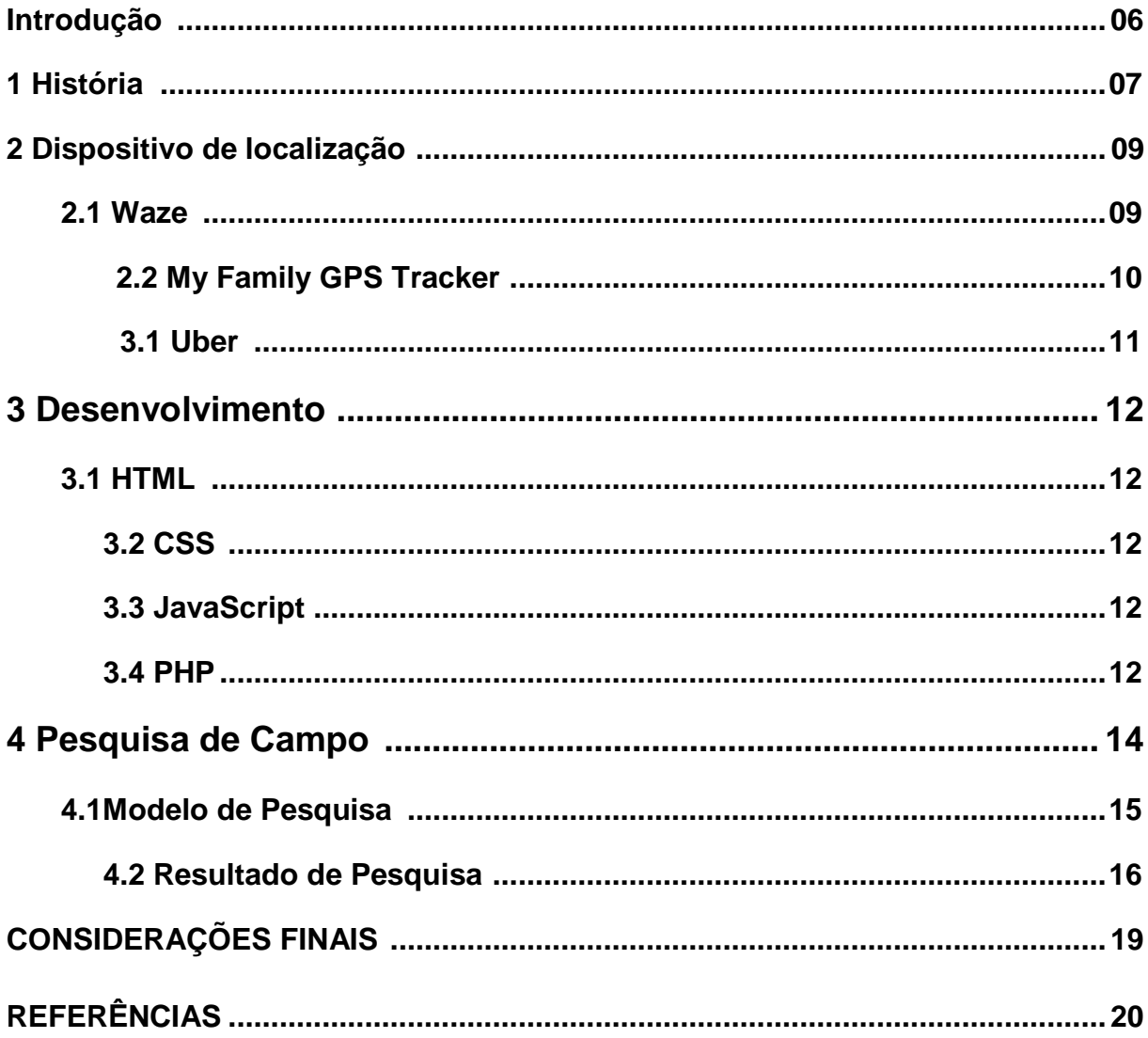

# **INTRODUÇÃO**

Nos últimos anos a tecnologia veio a crescer de uma forma extraordinária, e continua até hoje a crescer, na área de visões robóticas, medicina, e nos usos populares de visualizações 3D's, sendo assim o assunto mais trabalhado no decorrer desse projeto. Quando pensamos em realidade virtual, logo vem em nossa mente pessoas utilizando o óculos necessário para a imersão nesta realidade, como também, sempre acompanhado por um controle de vídeo game. Porém, essa tecnologia vai muito além do que vídeo games. Poderia ser altamente aplicada em diversas áreas, tais como por exemplo, aprimorando ajudas em escolas ou até mesmo em universidades, trazendo essa tecnologia inovadora, o que inspiraria muito a força de vontade e interesses para com os alunos para que assim saibam a locomoção dentro da determinada escola ou instituição,

A Realidade Virtual em imagens tridimensionais estará nos auxiliando onde estaremos desenvolvendo, mostrando diversos locais interiormente. A realidade virtual que estaremos fazendo o manuseio e a não imersiva ao contrário da realidade imersiva baseia-se no uso de monitores pois o utilizador não se sente dentro do ambiente virtual, apenas consiste na visualização de imagens tridimensionais. De qualquer maneira os dispositivos baseados nos outros sentidos acabam dando algum grau de imersão a realidade virtual com o uso de monitores, mantendo sua caracterização e importância.

O projeto será desenvolvido com o auxílio de celulares com uma tecnologia mais avançada que a normal (iphone 6s), assim então passaremos para o tratamento das imagens com o phothoshop adobe cs6, a parte da criação das imagens em 3d será desenvolvida no software sketchUpz, onde transformaremos as imagens em 360° sendo assim as imagens passara de normal para tridimensionais.

#### **1 HISTÓRIA**

Em 1957 foi criada a primeira câmera fotográfica em 360°, Sebastião Carvalho Leme, um fotografo brasileiro que seu interesse era mostrar um conjuntos de prédios em apenas uma foto que necessariamente teria de ser feito em 360° usando então uma câmera Rolleiflex. Uma famosa e duradoura e diversificada linhas de câmera fotográfica.

Para desenvolver a câmera o fotografo teve um grande desafio que seria tirar num só negativo uma fotografia que abrangesse em 360°.

Foram lançadas novas tecnologias inovando a fotografia em 360° tornando cada vez mais acessível e promissora, a princípio surgiram novas câmeras digitais e fotos panorâmicas foram essencial pois seria impossível criar fotografias esféricas com mais de um ângulo, registro em 360° e tours virtuais são formados pelos conjuntos de imagens em diversos lugares e diversos ângulos, essa tecnologia começou a ser conhecida por sites de galerias de museus e em pontos turísticos em todo o mundo.

No ano de 2007 foi lançado o Google Street View, um meio que disponibiliza, pelo Google Maps e Google Earth, imagens panorâmicas em 360° de diversas partes do mundo, ele registra as imagens com o auxílio de um carro equipado para mapear e fotografar

Qualquer câmera fotográfica pode ser utilizada para fazer panorâmicas, tanto analógicas quanto digitais.

No âmbito digital há dois tipos que podem levar em consideração que lentes usar, dependendo do objetivo desejado da fotografia requerida. Se a necessidade for de maior resolução, aspectos de cores sendo elas mais nítidas e visíveis, pode se optar por uma lente com um ângulo mais fechado, o que fará com que sejam necessárias mais fotos para cobrir uma mesma área. Se o objetivo for praticidade, rapidez e fluidez nas fotos, então as fotos com lentes com maior campo de visão podem diminuir o esforço necessário para capturar a vista desejada, sendo assim a mais optada para fotografias nítidas panorâmicas. Há lentes que cobrem até 180° ou até um pouco mais, o que em alguns casos pode resolver até em uma única foto. E com a tecnologia que temos nos dias de hoje, Algumas câmeras especificamente adaptadas já contém os recursos necessários para realizar fotos e imagens que cobrem totalmente 360° graus em sua volta.

Uma dificuldade pode surgir com lentes grande angulares na junção, por conta da distorção que essas lentes causam na imagem. Para esses casos normalmente será necessário o uso de softwares especializados em panorâmicas, capazes de corrigir essas distorções e realizar a junção perfeita das fotografias em geral, sendo elas panorâmicas em até 180° graus ou fotos e filmagens em 360° graus, tornando o trabalho mais prático e com mais fluidez.

### **2 DISPOSITIVO DE LOCALIZAÇÃO**

#### **2.1 Waze**

vejamos aplicativos semelhantes que também ajuda em sua localização em diversos lugares, assim como waze lançado em ,2008 waze tem a finalidade de basear a navegação por satélite que contém informações e detalhes sobre a rota pesquisada, fornecendo dados complementares do mapa, mostrado em tempo real waze também pode capacitar a localização de postos de gasolinas próximos e com melhor custo simultaneamente envia mensagens anônima como a velocidade e localização de blitz, tem a finalidade de fazer denúncias, informar os perigos, policiais na rodovia entre outros acontecimentos, assim como para as Olímpiadas do Rio de Janeiro em 2016, o aplicativo Waze criou um recurso onde o usuário poderia ter a opção de fazer denúncias, sobre onde havia lugares perigosos, tem por finalidade a escolha de optar pelo comando de voz .

Também como segunda opção em 2017 lançou Waze Carpool seria um aplicativo do google que tem associação com Waze, é um aplicativo de usuário com destinos semelhantes onde os mesmos dividem despesas das viagens que podem ser comparados igualmente com o aplicativo de Uber que tem seu próprio meio de transporte com a função de locomover seus passageiros ao destino desejado e em segurança, assim como uma das diferentes entre os 3 citados waze carpool disponibiliza o horário de sua viajem nas mídias sociais, poderá ser efetuado também grupos para pessoas que gostariam de participar da mesma corrida, a sua forma de pagamento terá que se iniciar por uma conta no google e acrescentar um cartão de crédito valido a cobrança funciona somente após a viajem ser concluída no extrato apresentará as tais informações assim como(GOOGLE \*WAZECPL , Mês , dia, período AM manhã/PM noite, já a forma de receber do motorista é feito por um depósito no google payments

Constatamos que navegando pelo aplicativo Waze podemos avaliar que está herdando as funcionalidades para o sistema multimídia como uma forma de alerta para radares fixos, Acidentes e endereços favoritos

#### **2.2 My Family GPS Tracker**

Utilizado como um localizador familiar multifuncional.

Locator My Family – E um aplicativo bastante seguro! Nunca tiveram nenhum registro ou referência a dados pessoais. Não são armazenados nenhum histórico de batepapo nem nenhuma informação sobre locais. Todos os dados são armazenados apenas nos telefones de nossos usuários. Nossos servidores transmitem apenas as informações "impessoais" entre os usuários. Não tenha nenhuma preocupação pois ninguém será capaz de saber onde seu filho está ou ler suas mensagens pessoais.

Permissões do aplicativo:

- Você pode determinar a localização de um dos membros de sua família em tempo. Você pode decidir quando quiser quando sua família pode ver onde você está.

- E fácil apenas LIGUE o KID MODE no telefone do seu filho. Seu pequeno viajante não poderá desativar os serviços de localização nem alterar as configurações do aplicativo.

- Crie locais e receberá uma notificação quando um membro da família chega ou sai de um lugar. Você não precisa mais se preocupar se seu filho chegou à escola ou a algum lugar que pretendia ir.

- Fácil acesso de customização! São diversos temas entre eles temos 15 temas de cores!

- Crie um chat familiar. Todos de sua família que instalaram o aplicativo estará lá conectados.

 O aplicativo economiza energia, mas, como acontece com qualquer aplicativo com funcionalidade de GPS, a duração da bateria pode ser levemente diminuída.

#### **3.1Uber**

O mais novo jeito de pegar um taxi chegou agora para qualquer hora em que você estiver precisando, uma empresa americana multinacional resolve trabalhar com meio de transporte privado através de um programa, que permite explorar por motoristas apurado na localização, disponibilizando um serviço aproximado ao costumeiro taxi, também muito conhecido como "carona renumerada" porém no dia 9 de maio de 2019 Uber começou com venda em suas ações na [New York Stock Exchange,](https://pt.wikipedia.org/wiki/New_York_Stock_Exchange) sendo qualificada em 382 bilhões de dólares.

A 1º cidade a concordar com o uber foi Rio De Janeiro em 2014 logo depois São Paulo, ao último dia de junho no mesmo ano, deu início de uso pela modelo brasileira [Alessandra Ambrósio.](https://pt.wikipedia.org/wiki/Alessandra_Ambrosio) Em 2014 tomou conhecimento em Belo Horizonte, E também em janeiro de 2016 começou a operar em Campinas, por si sendo a primeira cidade do interior a receber esse tipo de serviço, imediatamente a Baixada Santista do mesmo modo funciona desde fevereiro de 2016 até outubro de 2016 uber já estava nas cidades natal assim como: Brasília, Campinas, Campo Grande (está não normalizado) Cuiabá, Curitiba, fortaleza, Maceió, Goiânia, Porto Alegre , Recife , Salvador ,Jundiaí , londrina , Uberlândia , Sorocaba entre outras diversas...

Para poder fazer bom aproveitamento do uber e pode usufruir do aplicativo basta criar uma conta, com endereço de E-mail e Número de telefone para solicitar uma viagem, você terá preferência entre usar seu navegador ou o aplicativo do Uber, abra o programa e insira seu destino na caixa "para onde?" toque para aceitar o local de partida e em "aceitar" de novo para buscar por um motorista mais próximo a você.

Você controlará o desenvolvimento da chegada do seu uber no mapa, quando estiver preste a ser concluída aguarde pelo motorista no local da partida, para a sua certeza certifique – se de que esteja entrando no carro certo antes de abordar, confira o modelo, o motorista , a placa do carro se procede com as informações obtidas pelo anúncio.

#### **3 DESENVOLVIMENTO**

### **3.1 HTML**

HTML (em inglês Hyper Text Markup, que significa linguagem de marcação de Hipertexto) é uma linguagem de marcação usada para construções de páginas na web. Existem três tipos de linguagens básicas para poder cria websites, que são: o HTML, CSS e o JavaScript.

O HTML é utilizado para exibir as informações, o CSS vai deixar essas informações mais bonitas, já o JavaScript vai fazer com que essas informações receba alguns comportamentos.

Podemos dizer que o HTML é a mais importante dessas três, porque ela que exibe a informação e além disso ela que dá significado.

#### **3.2 CSS**

CSS é um mecanismo que dá para adicionar estilo, deixar mais bonito um documento web, como por exemplo, cores, fontes e etc.

CSS pode ficar contido dentro de tags ou também ser aplicado diretamente nas tags. Pode-se também em vez de colocar a formatação dentro do documento criar um link que contem estilos, pois assim quando se quiser mudar a aparência desses documentos, só modifica-los pelo link.

#### **3.3 JavaScript**

JavaScript é uma linguagem de programação interpretada de alto nível, essa linguagem pode ser caracterizada como dinâmica. Juntamente do HTML e do CSS o JavaScript é uma das três principais linguagens da world wide Web. JavaScript é também uma parte essencial dos aplicativos e páginas da web, a maioria dos sites usa essa linguagem, e os principais navegadores tem mecanismo de JavaScript dedicados para executa-los.

#### **3.4 PHP**

PHP é uma linguagem de programação de códigos para desenvolvimento de Web, essa linguagem é conhecida é umas das mais utilizadas, com ela podemos escrever pequenos scripts de forma procedural, utilizar a orientação a objetos ou ainda ambas. A linguagem evoluiu, passou a oferecer funcionalidades em linha de comando, e além disso, ganhou características adicionais, que possibilitaram usos adicionais do PHP, não relacionados a web sites, é possível instalar o PHP na maioria dos sistemas operacionais

## **4 PESQUISA DE CAMPO**

- 1. Você já ouviu falar em imagens panorâmicas? ( ) Sim ( ) Não
- 2. Você já ouviu falar em imagens panorâmicas imersivas (360°)? ( ) Sim ( ) Não
- 3. Você acredita que uma imagem panorâmica, e uma imagem panorâmica imersiva 360° sejam uma única imagem de edição? ( ) Sim ( ) Não ( ) Não Sei
- 4. Você acredita que seria importante um recurso tecnológico onde através de imagens as pessoas pudessem localizar um determinado lugar? ( ) Sim ( ) Não
- 5. Você acredita que aqui na ETEC seria muito bem aplicado um recurso tecnológico (Mapa da ETEC Alcídio) onde através das imagens todas as pessoas localizassem todos os setores/locais da escola? ( ) Sim ( ) Não
- 6. Você acredita que aqui na ETEC seria muito bem aplicado um recurso tecnológico (Mapa da ETEC Alcídio) onde através das imagens todas as pessoas localizassem todos os setores/locais da escola? ( ) Sim ( ) Não ( ) Não Sei

### **4.1MODELO DE PESQUISA**

A metodologia de pesquisa adotada foi descritiva, realizando-se um estudo através de questionários, com uma abordagem quantitativa baseando-se em resultados numéricos representados em gráficos, com procedimento adotado por meio de uma pesquisa de campo.

A pesquisa de campo foi elaborada em forma de questionário com perguntas objetivas, aplicados na ETEC Prof. Alcídio de Souza Prado, no período de 08/04 a 22/04 compreendendo a faixa etária de 15 a 65 anos, finalizando com a participação de 300 pessoas.

## **4.2 RESULTADO DE PESQUISA**

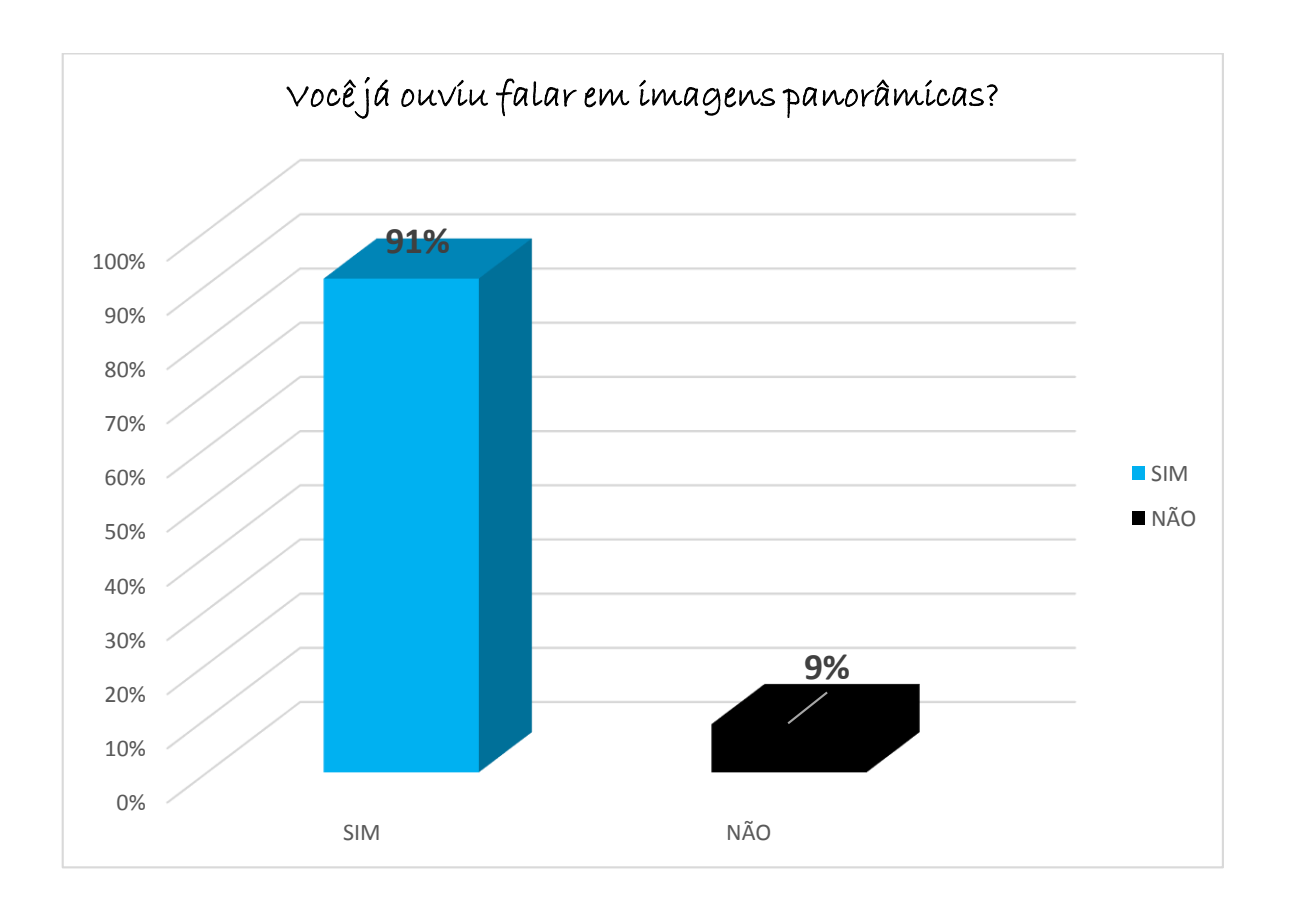

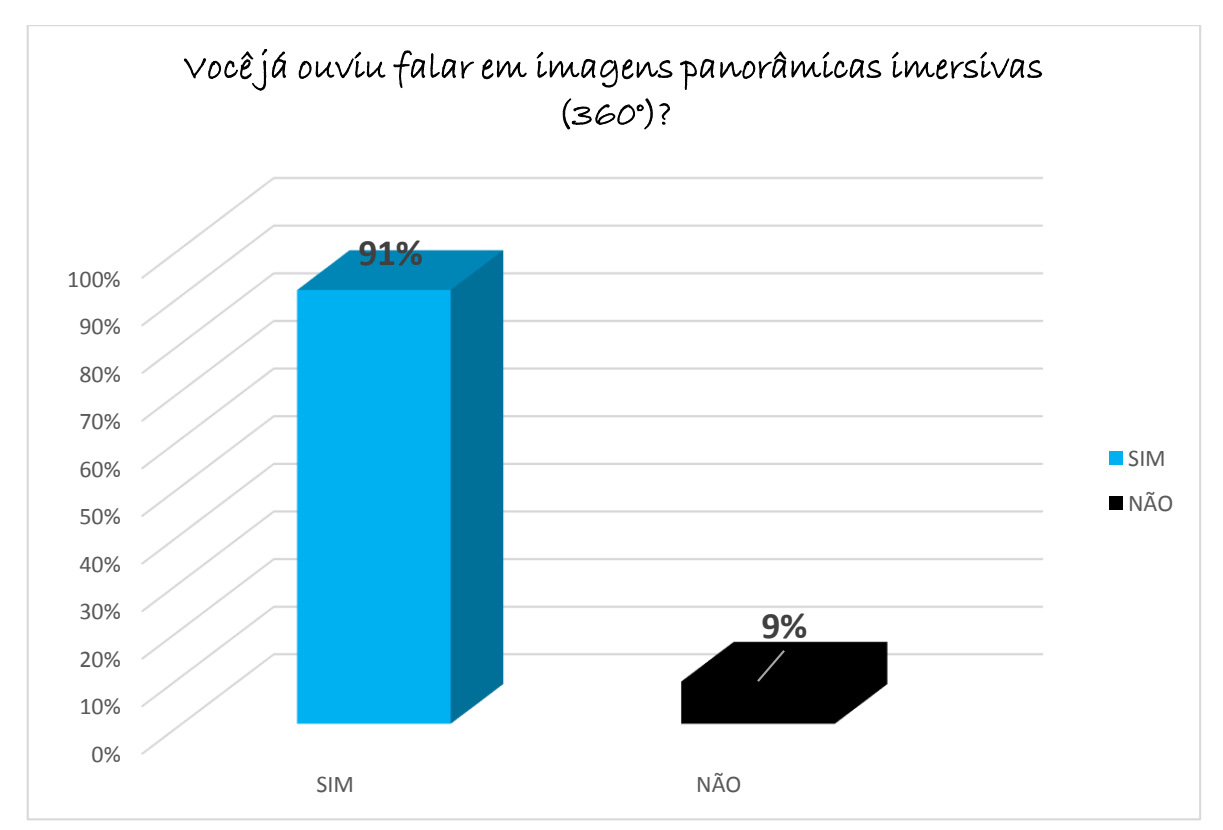

![](_page_16_Figure_0.jpeg)

![](_page_17_Figure_0.jpeg)

Você acredita que esses benefícios de localização com imagens através de um recurso tecnológico seria um grande benefício para as pessoas, principalmente em lugares muito amplos?

![](_page_17_Figure_2.jpeg)

## **CONSIDERAÇÕES FINAIS**

A ideia trazida por este projeto de trabalho de pesquisa pode ser utilizada em qualquer instituição, para amparar indivíduos no senso de localização espacial. Afinal, quem nunca se perdeu em algum imóvel?

Todos as pessoas, algum dia, já passaram por uma situação constrangedora à respeito de localização, seja nas ruas, escolas ou até mesmo, um novo estabelecimento de trabalho.

O TCC - site "WORLDETEC" - tem o objetivo de desenvolver para novos alunos, uma maneira fácil e útil se localizarem dentro do ambiente escolar.

Tudo isso seria resolvido facilmente, se existisse acesso a um mapa do novo estabelecimento a se desvendar. Para tal, o site "WORLDETEC" disponibiliza fotos da instituição escolar, com as devidas explicações, fazendo com que os visitantes possam "estar na escola (virtualmente)".

O site pode ser visualizado através de um computador ou smartphone. Assim, fazendo com que os futuros calouros tenham mais facilidade em se localizar, pois verá as dependências do prédio, antes de visitá-lo realmente, e consequentemente, facilitando a adaptação de futuros alunos, pois se o mesmo conhecer cada dependência e saber a importância das mesmas, se sentirá mais a confiante para seguir seus estudos.

## **Referências**

**[https://pt.wikipedia.org/wiki/Fotografia\\_panor%C3%A2mica](https://pt.wikipedia.org/wiki/Fotografia_panor%C3%A2mica) acessado em 19/04/2019 <https://www.spyzie.com/br/locator/android-gps-location-tracking.html> acessado em 20/04/2019 [https://pt.wikipedia.org/wiki/Google\\_Maps](https://pt.wikipedia.org/wiki/Google_Maps) acessado em 23/04/2019 [https://www.microsoft.com/pt-br/p/family-gps](https://www.microsoft.com/pt-br/p/family-gps-)acessado em 25/04/2019 https://www.google.com.br/intl/pt-BR/earth/ acessado em 30/04/2019 [https://pt.wikipedia.org/wiki/Google\\_Earth](https://pt.wikipedia.org/wiki/Google_Earth) acessado em 01/05/2019 <https://pt.wikipedia.org/wiki/Uber> acessado em 01/05/2019 <https://www.devmedia.com.br/guia/linguagem-php/38780> acessado em 02/05/2019 <https://pt.wikipedia.org/wiki/PHP> acessado em 02/05/2019 [https://pt.wikipedia.org/wiki/Cascading\\_Style\\_Sheets](https://pt.wikipedia.org/wiki/Cascading_Style_Sheets) acessado em 03/05/2019 <https://www.devmedia.com.br/guia/css/38149> acessado em 03/05/2019 <http://tableless.github.io/iniciantes/manual/html/index.html> acessado em 04/05/2019 <https://pt.wikipedia.org/wiki/HTML> acessado em 04/05/2019 <https://pt.wikipedia.org/wiki/JavaScript> acessado em 10/05/2019 <https://www.techtudo.com.br/tudo-sobre/waze.html> acessado em 15/05/2019 <https://pt.wikipedia.org/wiki/Waze> acessado em 15/05/2019** 

**https://www.techtudo.com.br/noticias/2018/11/como-funciona-o-waze-carpoolsaiba-o-que-e-o-app-preco-e-recursos.ghtml acessado em 15/05/2019 <https://canaltech.com.br/empresa/waze/>**

**acessado em 15/05/2019**